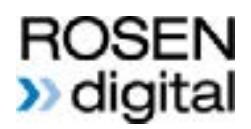

## **Video Release Agreement**

#### **Grant**

For consideration which I acknowledge, I consent to the use of my video PSA and grant to Rosen Publishing ("Company") and Company's assigns, licensees, and successors the right to copy, reproduce, and use all or a portion of the video (the "Video") for incorporation in the Company's online subscription databases (the "Work").

I grant the use of all or a portion of the Video in the Work and any of its derivatives in all forms and media electronic, print and other, including advertising and related promotion throughout the world and in perpetuity. I grant the right to use my name or pseudonym and the name of my school in connection with all uses of the Video and waive the right to review or approve use of my Video as incorporated in the Work.

## **Release**

I release Company and Company's assigns, licensees, and successors from any claims that may arise regarding the use of the Video including any claims of defamation, invasion of privacy, or infringement of moral rights, rights of publicity or copyright. I acknowledge that I have no ownership rights in the Work.

Company is not obligated to utilize the rights granted in this Agreement

I have read and understood this agreement and I am over the age of 18. This Agreement expresses the complete understanding of the parties.

Title or Subject of Video:

Student Name:

School Name:

City/Town:

State/Province: Zip/Postal Code:

Date:

Student Signature:

rosendigital.com

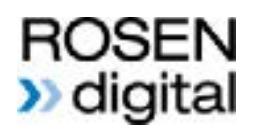

# **Parent/Guardian Consent**

## **[COMPLETE THIS SECTION IF STUDENT IS UNDER 18]**

I am the parent or guardian of the minor named below. I have the legal right to consent to and do consent to the terms and conditions of the Grant and Release in this Agreement.

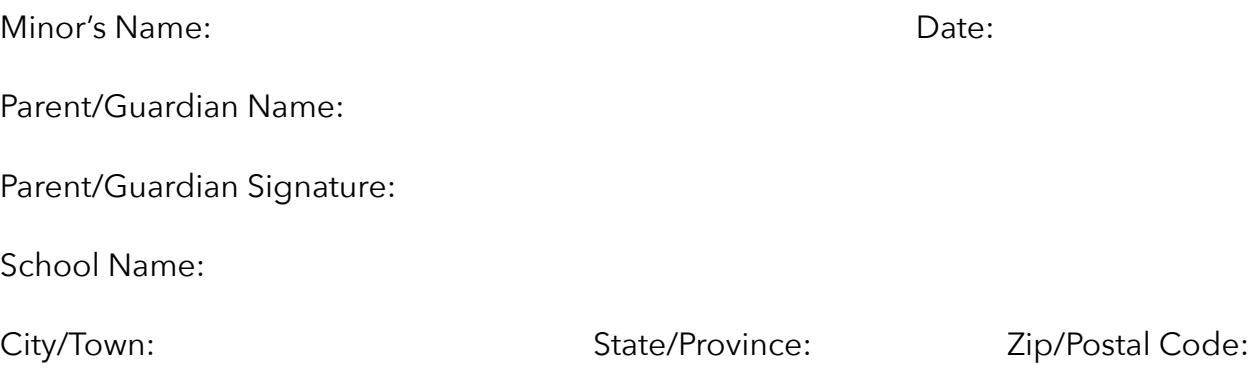

## **Please email your completed release form to: jenniferp@rosenpub.com**

## **You can fill out this form on your computer by opening the file with a PDF editor like Adobe Acrobat or Preview. Just click on a line in the form, then type your text.**

## **You can also print this form and fill it out by hand, and email us a scanned copy.**

• To scan on your iPhone or iPad, open the Notes app and create a new note. Tap the Camera button and select "Scan documents."

• To scan on an Android device, open the Google Drive app and tap the + symbol. Under the "Create New" tab, select "Scan."